## **InBody620 프린터 연결 기타 안내**

www.inbody.com 고객지원 > 1:1문의 > 문의하기 로 접수해주세요

• 소지하고 있는 프린터가 있다면 [ **InBody620 프린터 설정 방법** ] 의 ③ 에서 프린터 언어를 모른다고 선택을 한 뒤 시범인쇄를 진행해주세 정상적으로 출력되는 샘플 결과지가 있다면 해당 프린터 사용이 가능하 정상적으로 출력되는 샘플 결과지가 없다면 해당 프린터 사용은 불가합

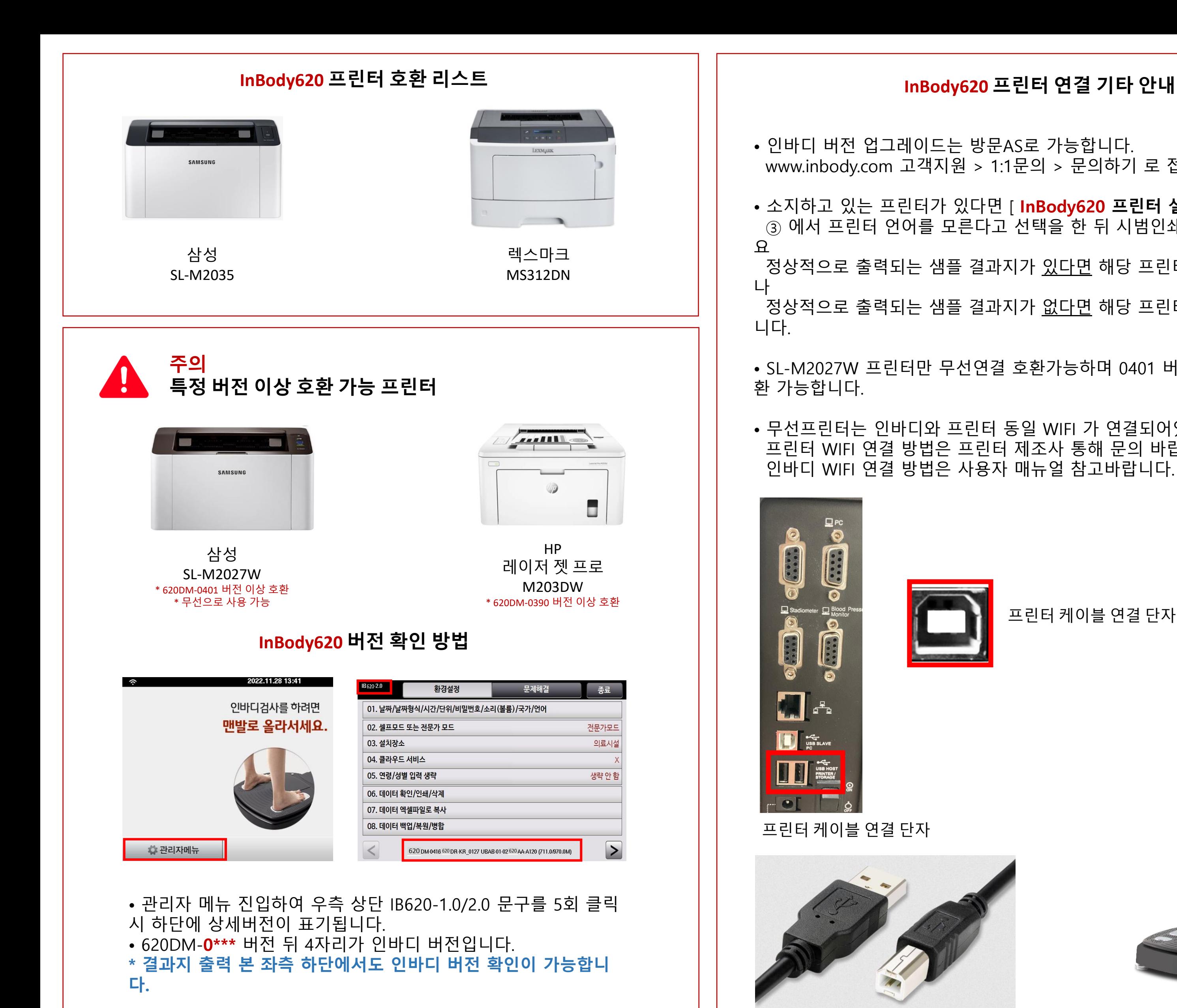

• SL-M2027W 프린터만 무선연결 호환가능하며 0401 버전 이상에서 호

• 무선프린터는 인바디와 프린터 동일 WIFI 가 연결되어있어야 하며 프린터 WIFI 연결 방법은 프린터 제조사 통해 문의 바랍니다.

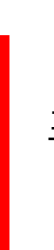

프린터 케이블 연결 단자

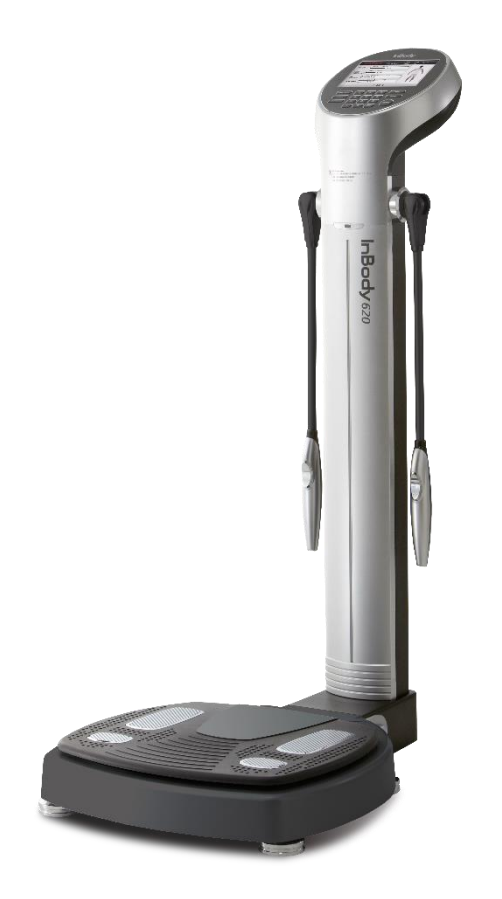

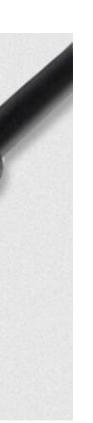

## **InBody620 프린터 설정 방법**

종료

**SPL2011** 

전용 용지

 $\overline{1}$ 

 $\times$ 

 $\triangleright$ 

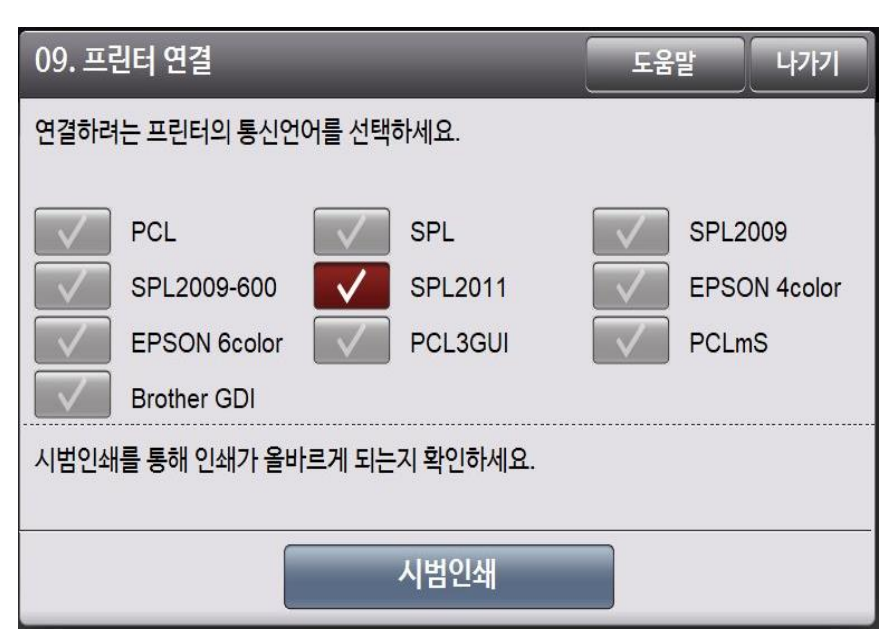

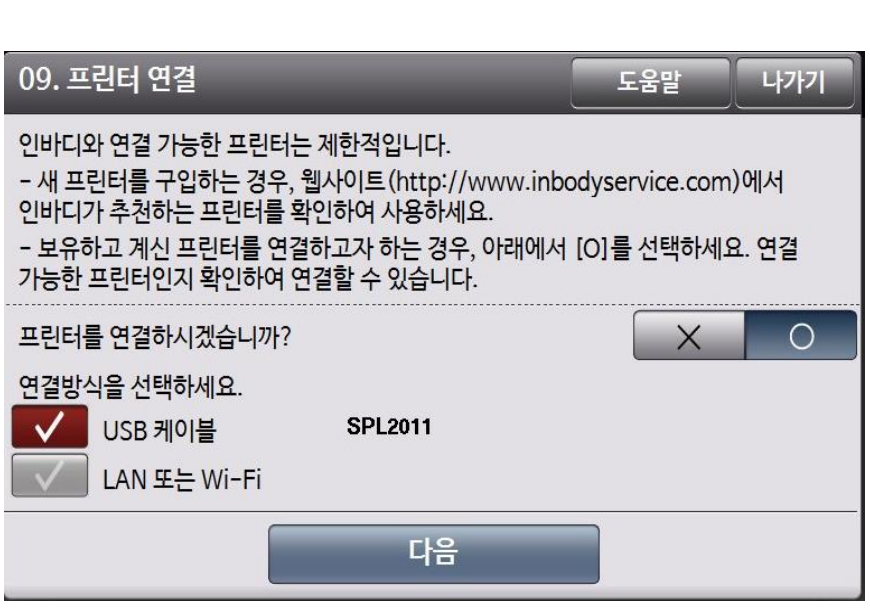

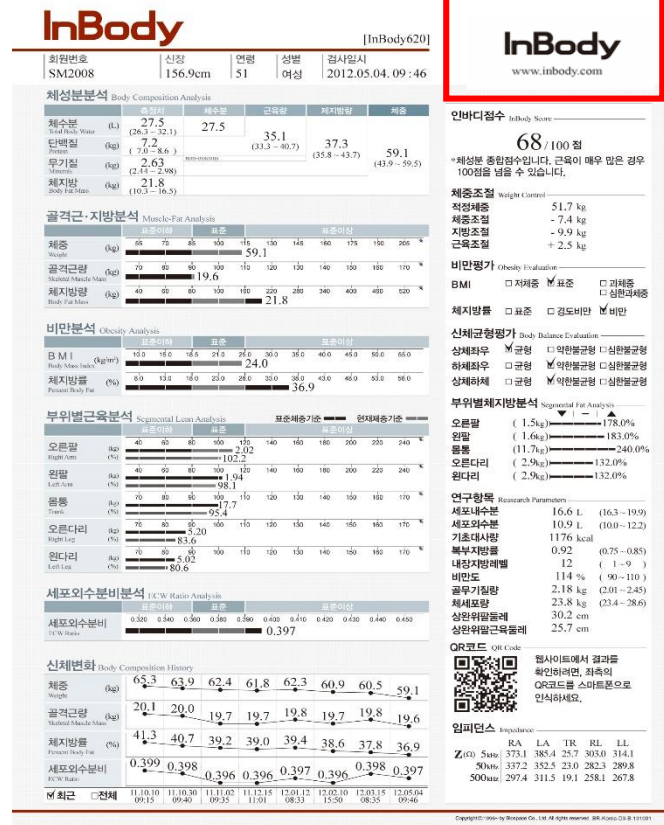

- ② 인바디 관리자 메뉴 > 09. 프린터 연결 클릭
- ① 프린터 케이블을 인바디 USB 포트에 연결

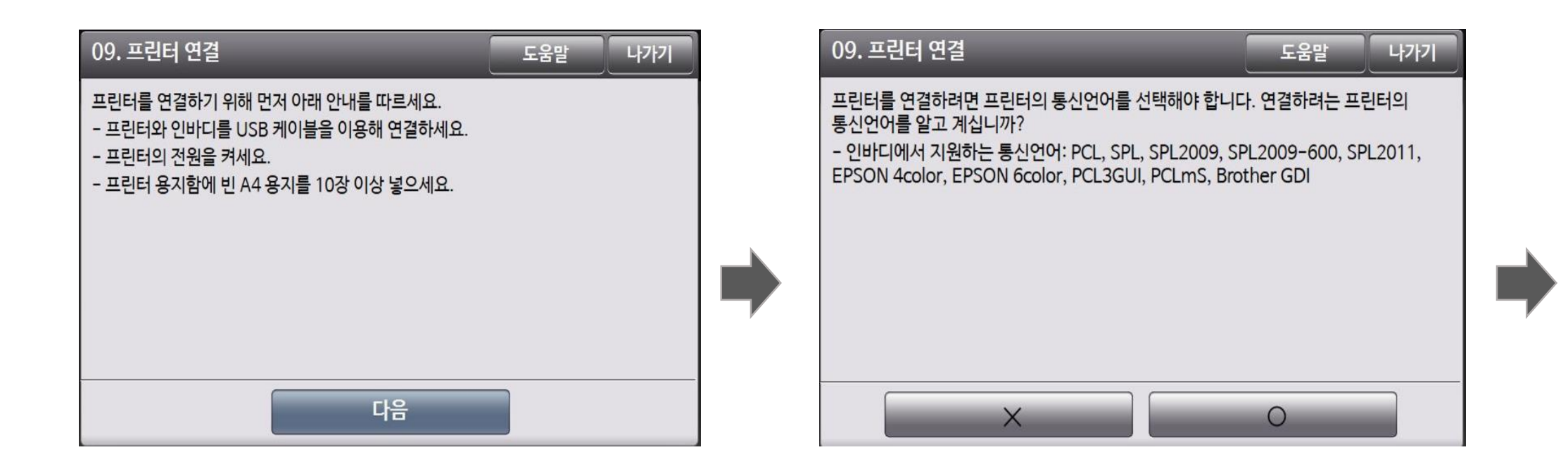

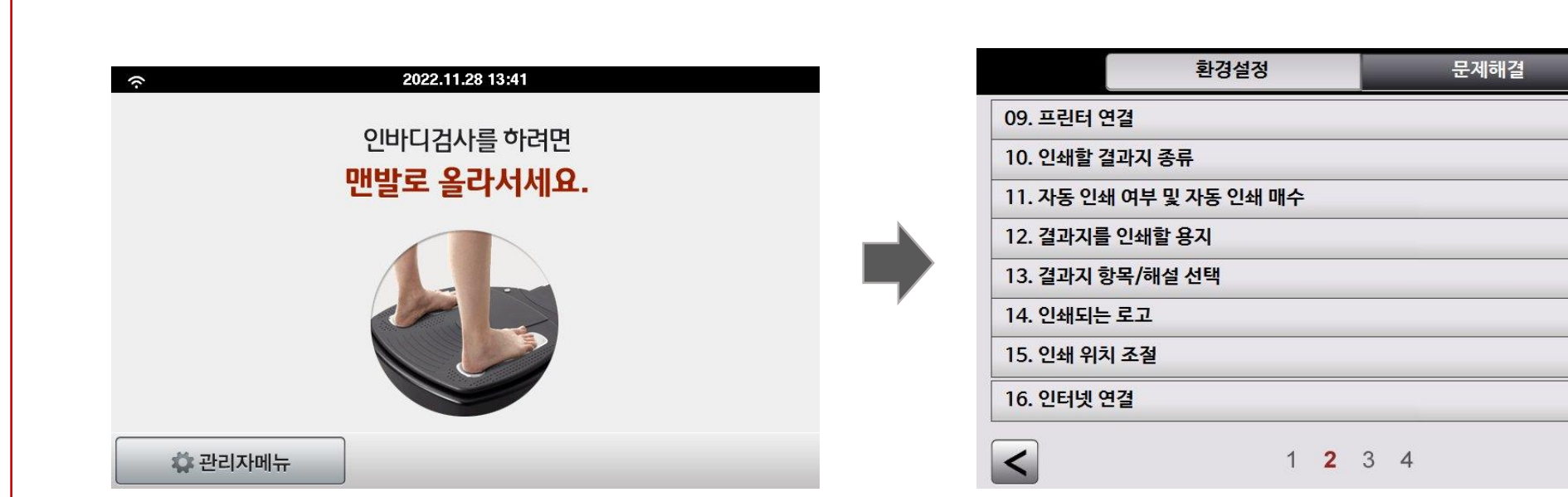

③ 프린터 연결 O 클릭 > 시범인쇄 클릭

④ 정상적으로 출력되는 결과지 샘플의 우측 상단 프린터 통신언어를 인바디에서 선택